# Windows 10 - Sicherheit (Pflege und Sicherungen)

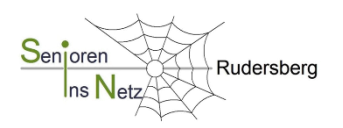

#### **WIN 10 > Update & Sicherheit:**

Start > Einstellungen > Update & Sicherheit (verschiedene Aktionen möglich)

#### **Sicherheitssoftware:**

Der *Windows Defender,* in Windows 10 enthalten, ist in der Regel ausreichen.

#### **Treiber aktualisieren:**

Treiber regeln, dass eine Software auf einem Endgerät funktioniert. Sie können über den Geräte-Manager aktualisiert werden. Im Suchfeld > *Gerätemanager* eingeben und in der Liste das Gerät suchen. Auch Programme wie "Driver Updater" oder "Drive Booster" können eingesetzt werden.

#### **Überprüfung des Systemdatenträgers:**

Im Windows-Explorer (Dateimanager) Rechtsklick auf "Lokaler Datenträger (C:) > Eigenschaften > Tools > *Prüfen* und/oder *Laufwerk optimieren und defragmentieren*.

#### **Festplattencheck:**

Dies ist eine "Leistungsüberwachung", welche die Festplatte überprüft. Er sollte vor jeder größeren Veränderung durchgeführt werden um Systemfehler zu beheben.

Im Suchfeld > *perfmon* eingeben > öffnen

### **Ordnung auf der Festplatte schaffen:**

Entfernen von Programmresten und von Software über Einstellungen > Apps > (auswählen). Apps wie der kostenlose "CCleaner" > <https://www.ccleaner.com/de-de/ccleaner/download> säubern die Festplatte.

Datensicherung: Die kostenlose App "EaseUS Todo Backup Free", download über die Website > [www.easeus.de/backup-software](http://www.easeus.de/backup-software) stellt eine Komplettsicherung der Festplatte auf einem externen Datenträger her (Speicherbedarf und Zeit je nach Datenmenge > 1 TB, Dauer ca. 2 ½ Std!)

## **"Not-Anker" erstellen** > *Wiederherstellungspunkt und Wiederherstellungslaufwerk* >

#### **Wiederherstellungspunkt (WP)**:

Ein WP ist ein Momentabbild der aktuellen Konfiguration und wird in der Regel erstellt bevor schwerwiegende Veränderungen vorgenommen werden. Im Zweifelsfall muss nicht die Veränderung rückgängig gemacht, sondern nur der Wiederherstellungspunkt geladen werden. Damit werden die System- und Konfigurationsdateien eines Systems in einen früheren Zustand zurückgeführt. Eigene Dateien wie Musik, Bilder, Videos etc. sind hiervon nicht betroffen.

#### **Wiederherstellungslaufwerk (WL)**:

Ein WL setzt das Betriebssystem in den "Urzustand" zurück (wie "Werksreset" bei Smartphone). Achtung: Genau hinschauen, sonst droht Datenverlust! Alle Einstellungen müssen erneuert werden!

WP & WL erstellen > Im Suchfeld > System oder Systemsteuerung eingeben > "Systemsteuerung" > Suchfeld (rechts oben) > *Wiederherstellungspunkt* bzw. *Wiederherstellungslaufwerk* eingeben > (dem Menü folgen!)